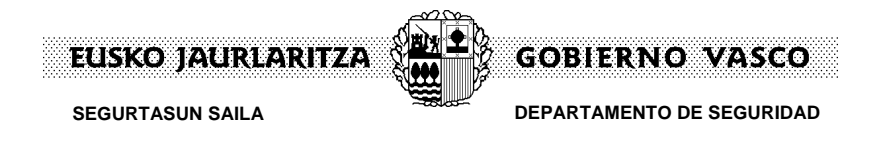

## **GUÍA PARA SOLICITAR UNA AUTORIZACIÓN COMPLEMENTARIA DE CIRCULACIÓN DE VEHÍCULOS (ACC) POR EL CANAL ELECTRÓNICO.**

Presentamos guía para solicitar una Autorización Complementaria de Circulación de vehículos (ACC) **por el canal electrónico**, en la plataforma de tramitación electrónica Tramitagune.

**Nota\_1:** para tramitar por el canal electrónico se requiere hacer uso de los medios de identificación electrónica admitidos por esta administración:

[Medios de identificación electrónica admitidos](https://www.euskadi.eus/y22-izapide2/es/contenidos/informacion/certificados_admitidos/es_cert_ele/certificados_electronicos.html)

**Nota\_2:** De acuerdo con el Artículo 14.- de la Ley 39/2015, de 1 de octubre, del Procedimiento Administrativo Común de las Administraciones Públicas<sup>1</sup>, están obligados a relacionarse a través de medios electrónicos, entre otros, las personas jurídicas y sus representantes.

**Nota\_3:** El alta en el [Registro electrónico de representantes](https://www.euskadi.eus/y22-izapide2/es/contenidos/informacion/egoitza_ordezkarien_erregistro/es_egoitza/egoitza_representantes.html) facilita esta relación a través de medios electrónicos, tanto a las personas jurídicas, como a las personas físicas.

a) Las personas jurídicas.

<u>.</u>

- b) Las entidades sin personalidad jurídica.
- c) Quienes ejerzan una actividad profesional para la que se requiera colegiación obligatoria, para los trámites y actuaciones que realicen con las Administraciones Públicas en ejercicio de dicha actividad profesional. En todo caso, dentro de este colectivo se entenderán incluidos los notarios y registradores de la propiedad y mercantiles.

d) Quienes representen a un interesado que esté obligado a relacionarse electrónicamente con la Administración.

e) Los empleados de las Administraciones Públicas para los trámites y actuaciones que realicen con ellas por razón de su condición de empleado público, en la forma en que se determine reglamentariamente por cada Administración.

3. Reglamentariamente, las Administraciones podrán establecer la obligación de relacionarse con ellas a través de medios electrónicos para determinados procedimientos y para ciertos colectivos de personas físicas que por razón de su capacidad económica, técnica, dedicación profesional u otros motivos quede acreditado que tienen acceso y disponibilidad de los medios electrónicos necesarios.

<sup>1</sup> **Artículo 14. Derecho y obligación de relacionarse electrónicamente con las Administraciones Públicas.**

<sup>1.</sup> Las personas físicas podrán elegir en todo momento si se comunican con las Administraciones Públicas para el ejercicio de sus derechos y obligaciones a través de medios electrónicos o no, salvo que estén obligadas a relacionarse a través de medios electrónicos con las Administraciones Públicas. El medio elegido por la persona para comunicarse con las Administraciones Públicas podrá ser modificado por aquella en cualquier momento.

<sup>2.</sup> En todo caso, estarán obligados a relacionarse a través de medios electrónicos con las Administraciones Públicas para la realización de cualquier trámite de un procedimiento administrativo, al menos, los siguientes sujetos:

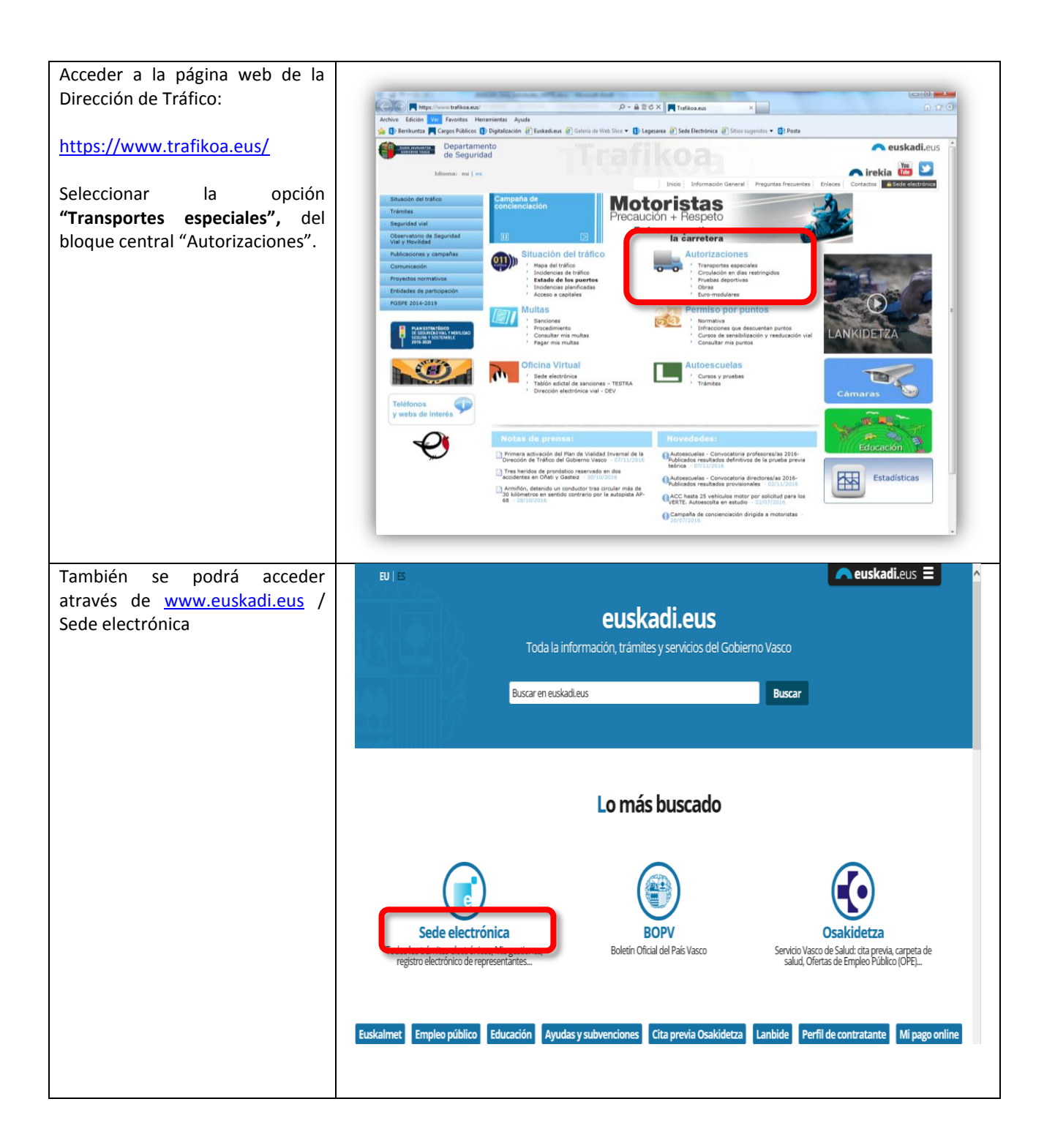

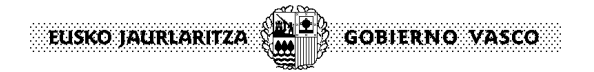

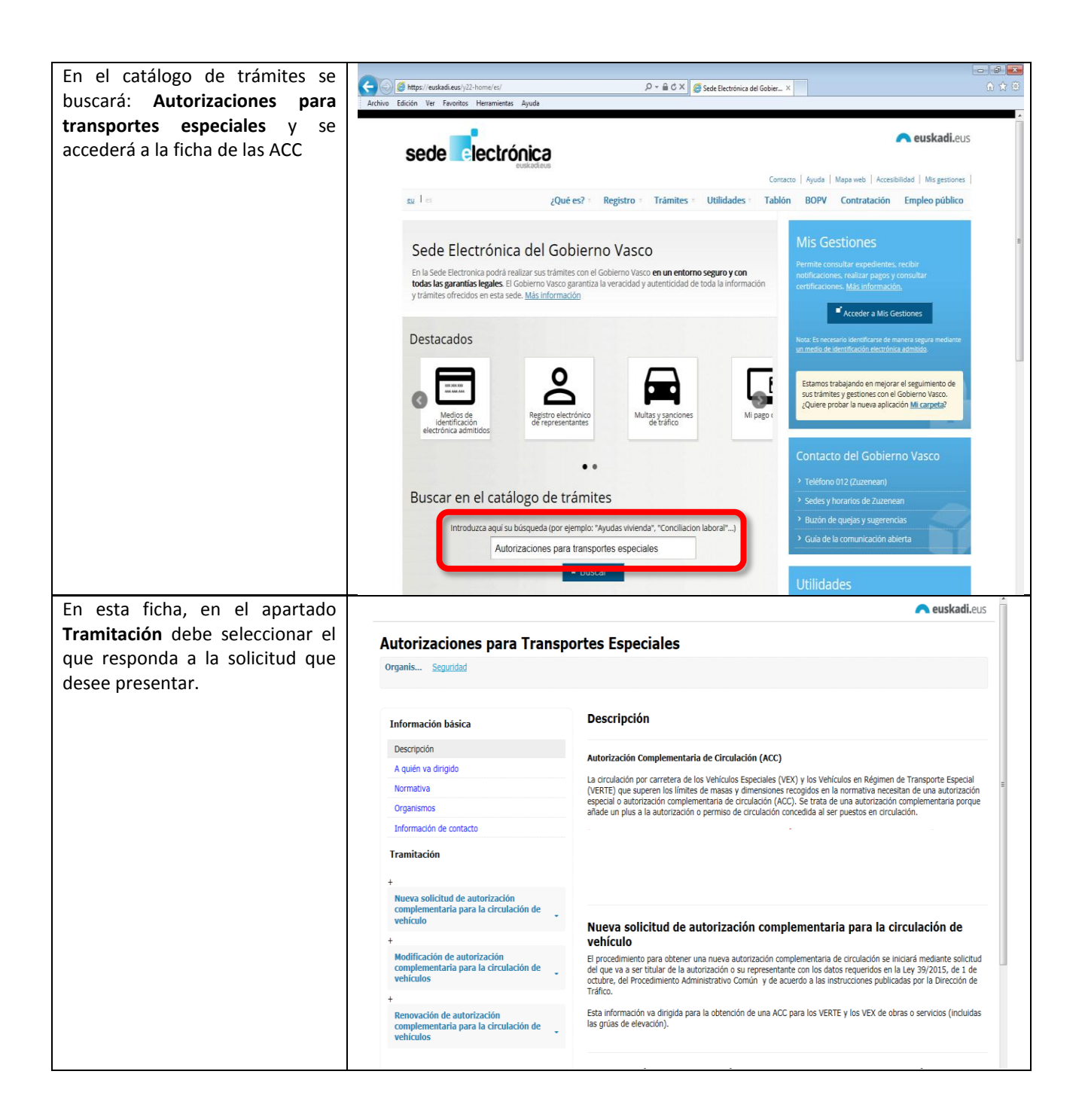

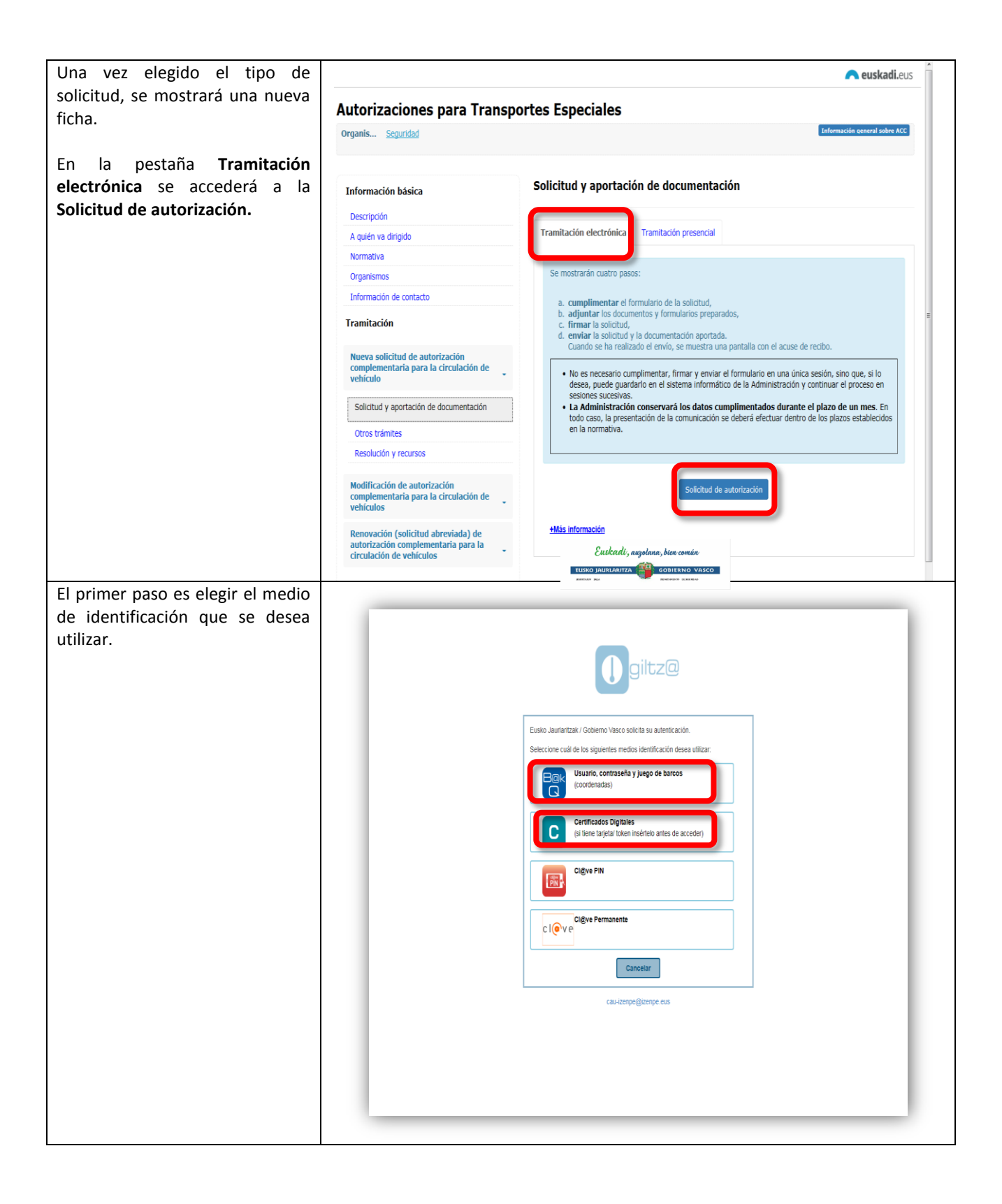

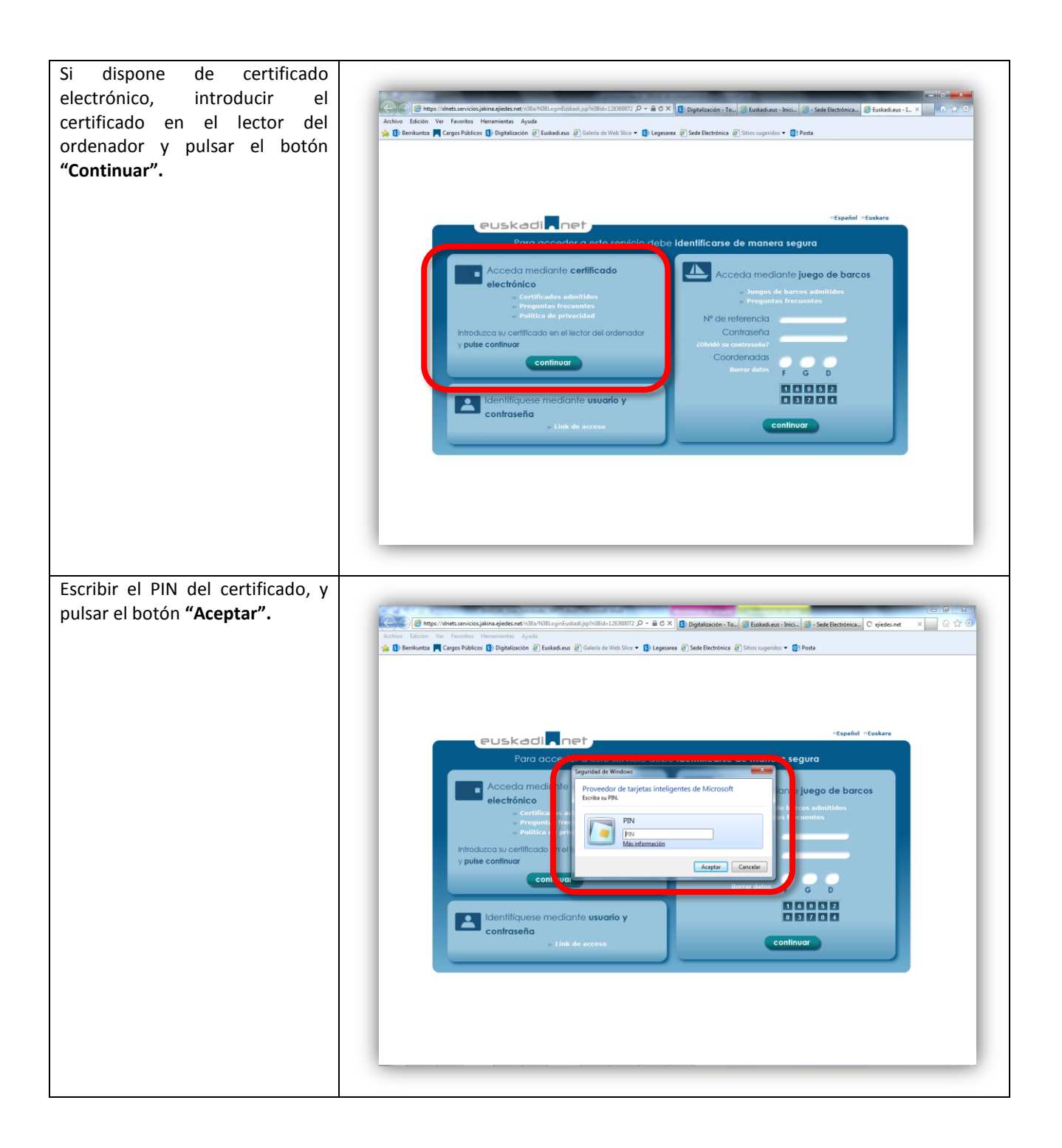

**EUSKO JAURLARITZA (ALE)** GOBIERNO VASCO

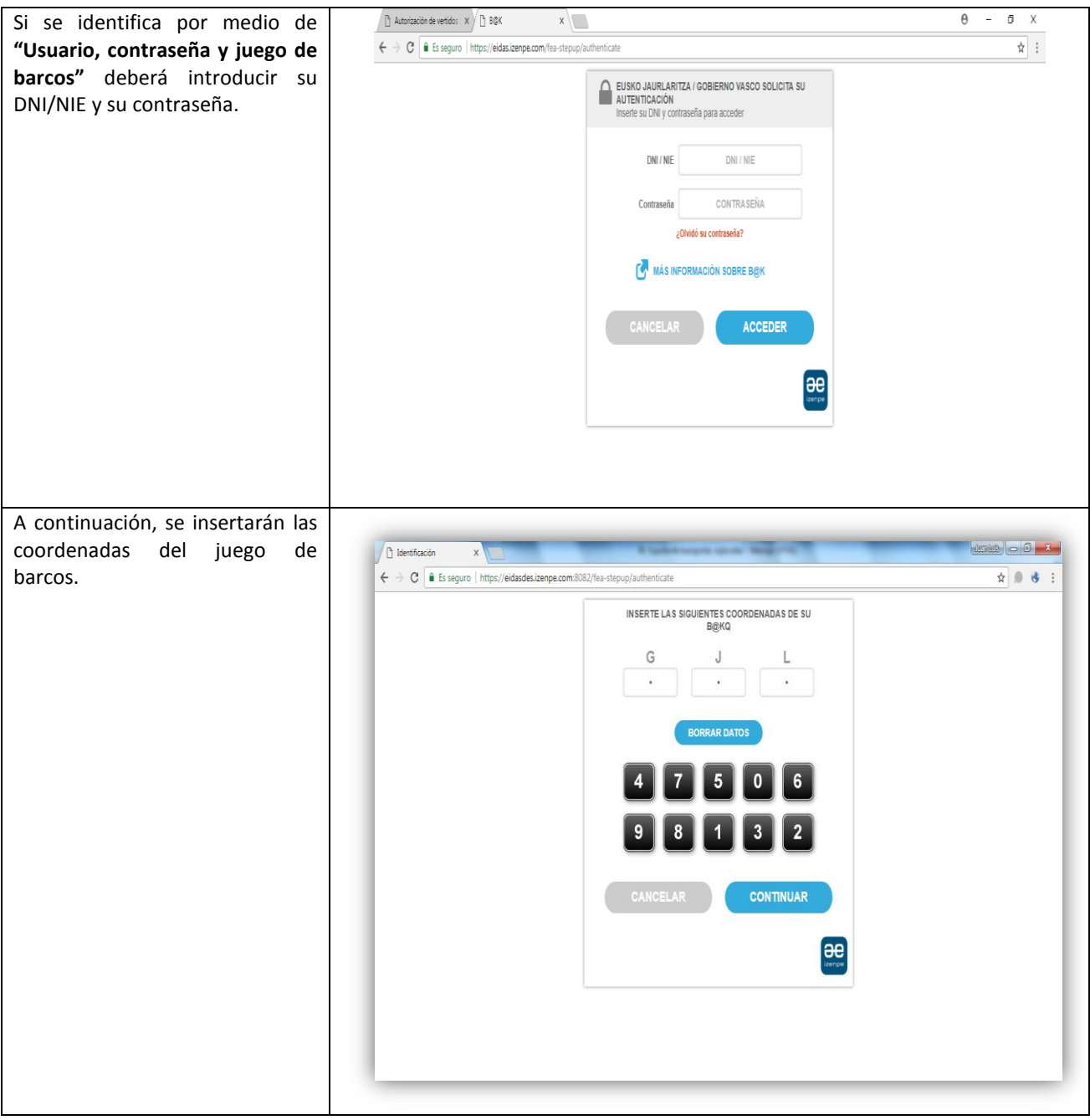

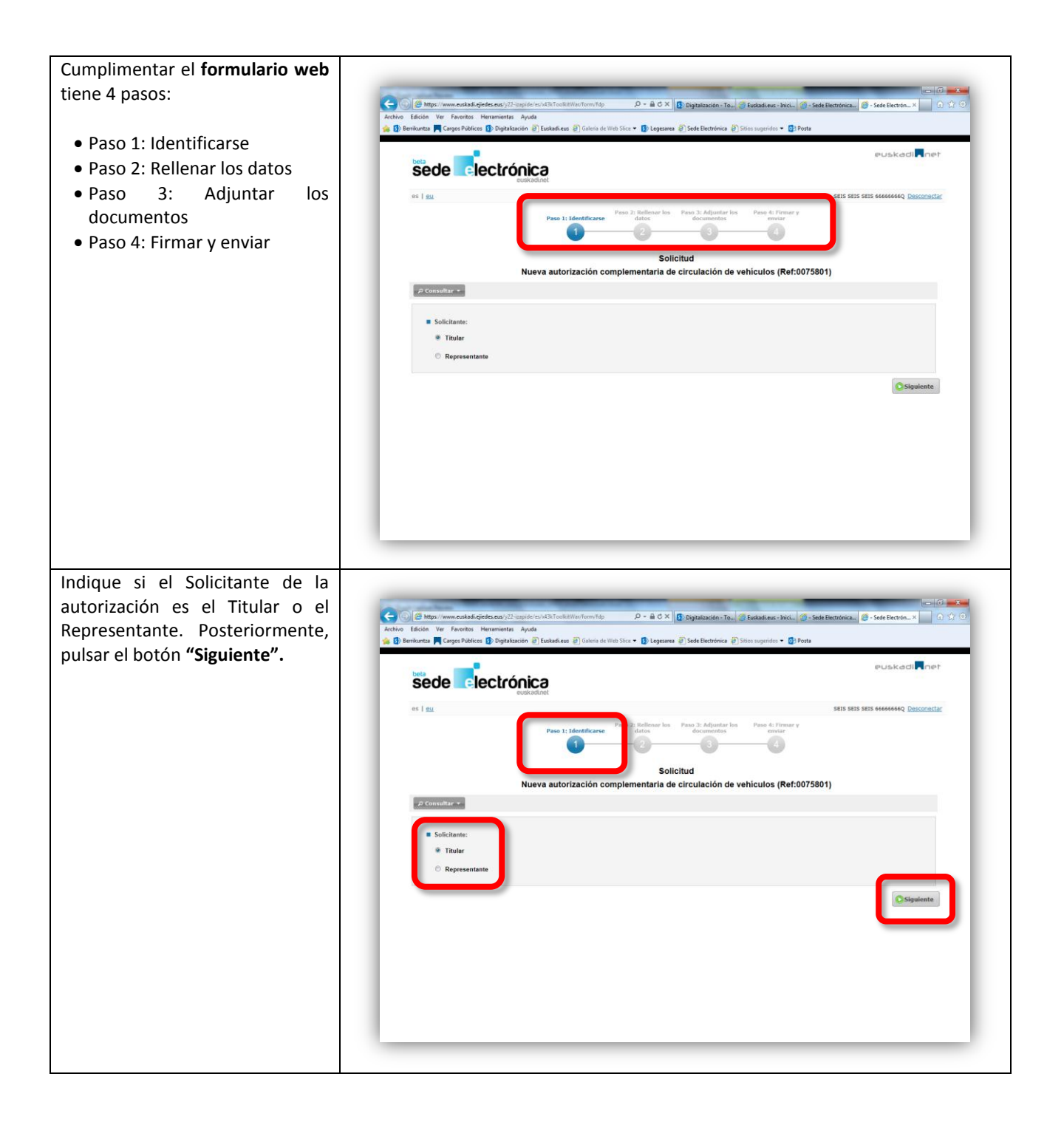

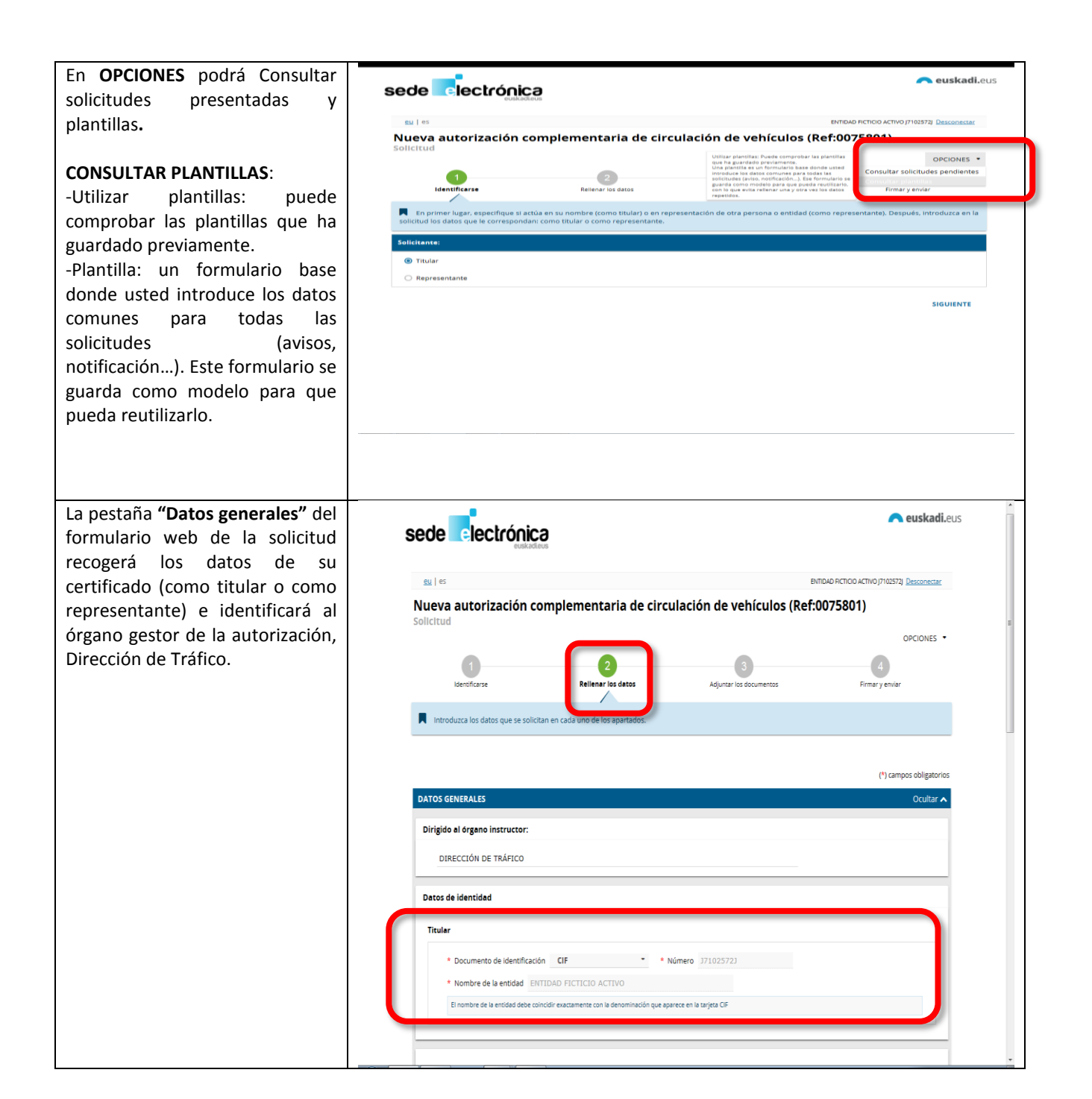

**EUSKO JAURLARITZA**  $\left(\begin{matrix} \mathbf{M} & \mathbf{F} \end{matrix}\right)$  **GOBIFRNO VASCO** 

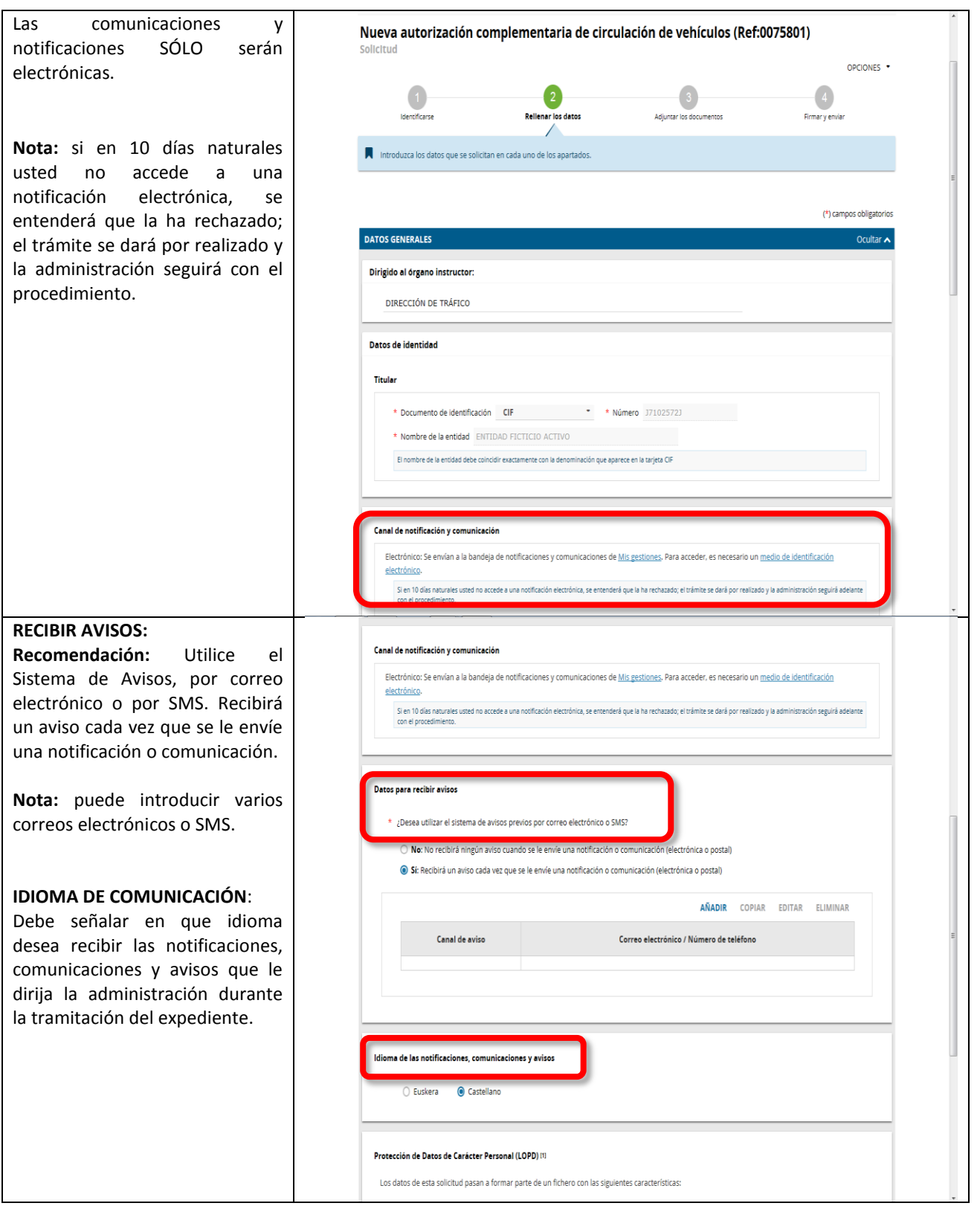

EUSKO JAURLARITZA (ALE) GOBIERNO VASCO

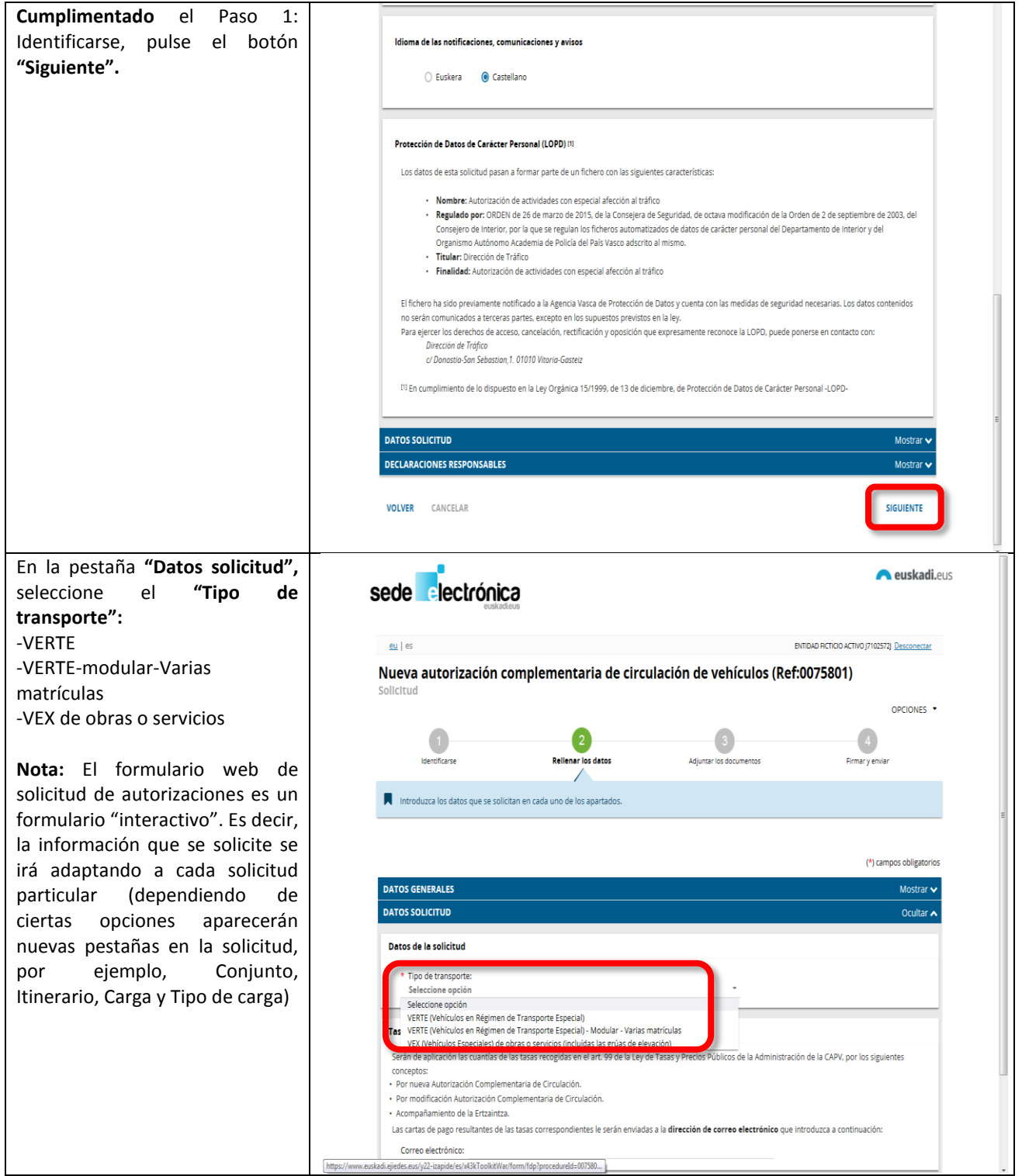

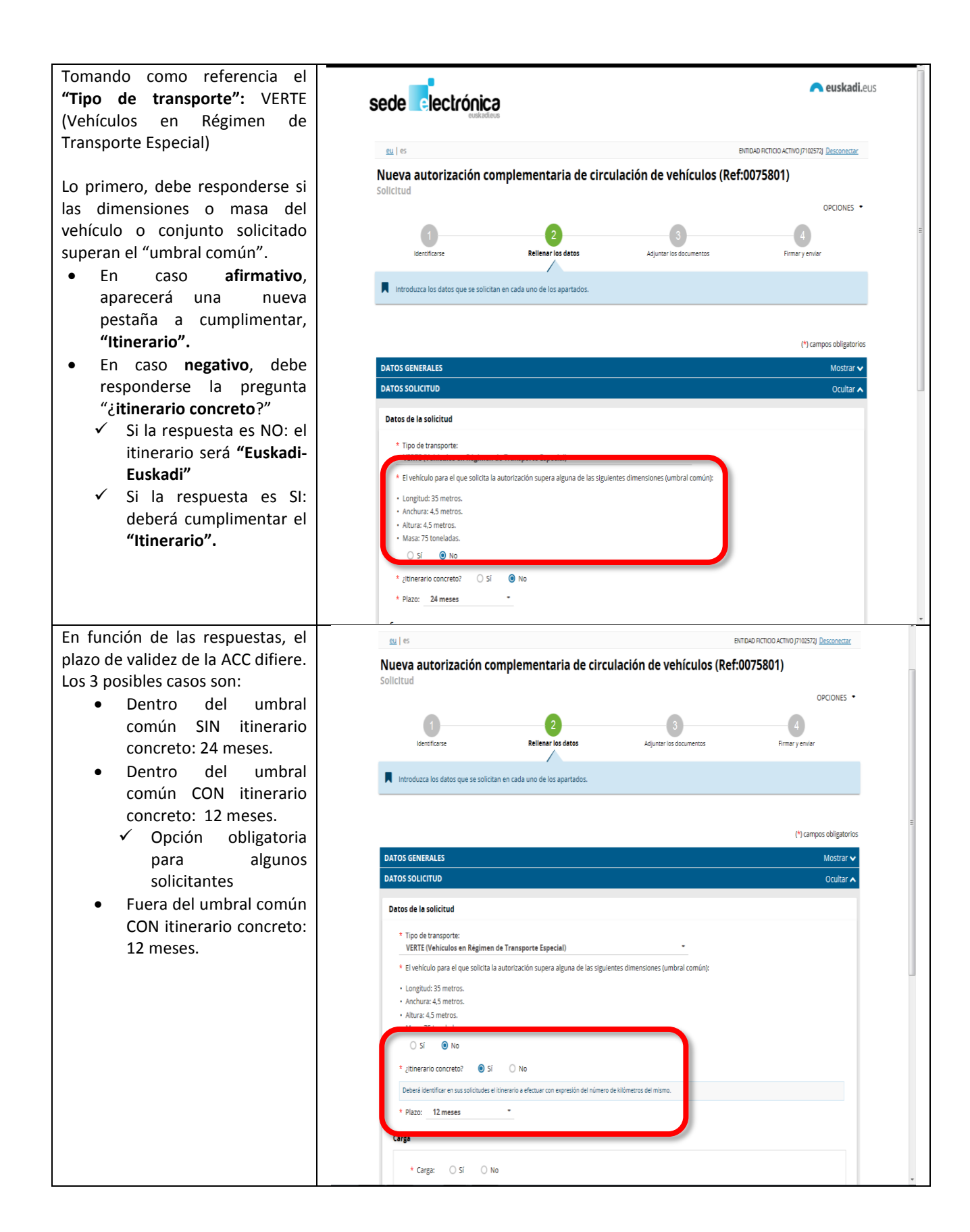

OPCIONES . Si se supera el "umbral común", seleccione las opciones de  $\bigcirc$  $\bullet$  $\begin{pmatrix} 4 \end{pmatrix}$  $\bullet$ corresponda para los campos: Firmar y enviar Identificarse Rellenar los datos Adjuntar los documentos **"Plazo",** e **"Ida/Vuelta".** Introduzca los datos que se solicitan en cada uno de los apartados. **Nota:** Dependiendo de las opciones se le solicitarán nuevos (\*) campos obligatorios datos; por ejemplo, "Número de **DATOS GENERALES Mostrar** viajes". **DATOS SOLICITUD** Ocultar Datos de la solicitud \* Tipo de transporte: VERTE (Vehículos en Régimen de Transporte Especial)  $\star$  El vehículo para el que solicita la autorización supera alguna de las siguientes dimensiones (umbral común): · Longitud: 35 metros. · Anchura: 4,5 metros · Altura: 4,5 metros. · Masa: 75 toneladas.  $\circ$  Si  $\circ$  No Deberá identificar en sus solicitudes el itinerario a efectuar con expresión del número de kiló plazo: 12 meses Ida/Vuelta: Cargado ida y cargado vuelta mero de viajes de ida Número de viajes vuelta: Si la solicitud no precisa de infr con carga tanto en el sentido de ida como en el se Carga \* Carga:  $\bigcirc$  Si  $\bigcirc$  No Seleccione las opciones de corresponda para los campos: (\*) campos obligatorios **"Carga",** y **"Tipo de carga".** DATOS GENERALES Mostrar v **DATOS SOLICITUD** Ocultar **A NOTA:** Si hay carga, se dibujará la Datos de la solicitud pestaña Carga donde se deberá \* Tipo de transporte describir sus características. VERTE (Vehículos en Régimen de Transporte Especial) \* El vehículo para el que solicita la autorización supera alguna de las siguientes dimensiones (umbral común): · Longitud: 35 metros. · Anchura: 4,5 metros. · Altura: 4.5 metros. · Masa: 75 toneladas.  $Q \subseteq \bigcap_{i=1}^{n} N_i$ Deberá identificar en sus solicitudes el itinerario a efectuar con expresión del número de kilómetros del \* Plazo: 12 meses Ida/Vuelta: Cargado ida y cargado vuelta Múmero de viajes de ida: Número de viajes vuelta: .<br>Si la solicitud no precisa de informe individualizado no habrá limitación en el número de viajes; sin embargo, si precisa informe individualizado, deberán indicarse el número de viajes<br>con carga tanto en el sentido de id \* Carga: (a) Sí (a) No  $\star$  Tipo de carga: Seleccione opción Seleccione opción ndivisible Divisible Serán de aplicación las cuantías de las tasas recogidas en el art. 99 de la Ley de Tasas y Precios Públicos de la Administración de la CAPV, por los siguientes

**GOBIERNO VASCO** 

EUSKO JAURLARITZA

Por favor, incorpore una dirección de correo electrónico si para recibir las cartas de pago correspondientes a las tasas a abonar.

En la pestaña **"Vehículos a motor"** incorpore los datos de<br>las características de los las características de vehículos a motor a utilizar. Posteriormente, pulse el botón **"Aceptar".**

Si desea incorporar más datos, pulse el botón **"Añadir".**

**NOTA:** Se consignarán las características de los vehículos motores según los datos que figuren en las correspondientes tarjetas ITV.

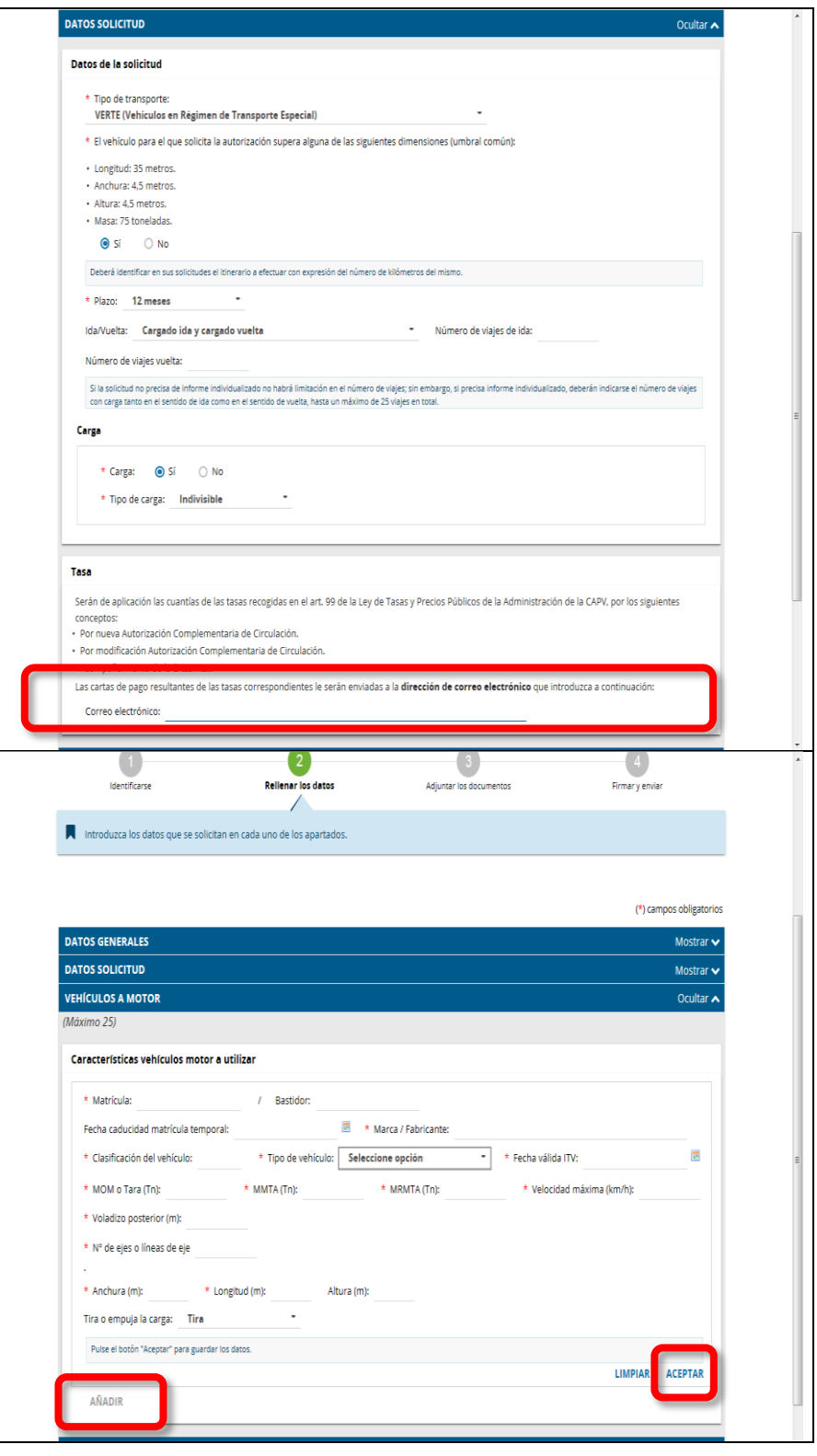

**GOBIERNO VASCO** 

EUSKO JAURLARITZA

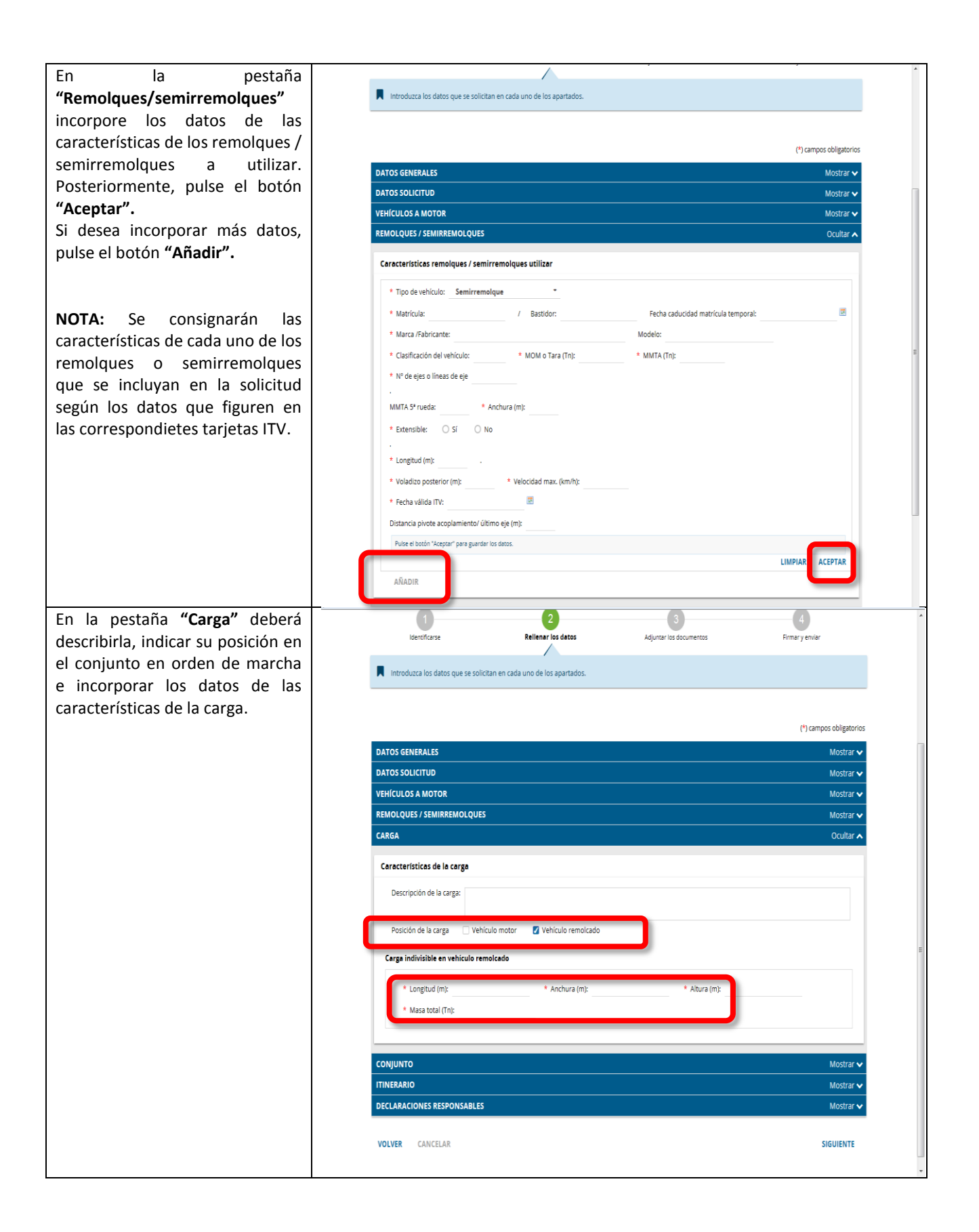

En la pestaña **"Conjunto" DATOS SOLICITUD** .<br>Mostrar incorpore los datos de las **VEHÍCULOS A MOTOR** Mostrar<sup>\*</sup> características del conjunto y REMOLQUES / SEMIRREMOLQUES Mostrar · seleccione la categoría de ACC CARGA Mostrar solicitada. **CONJUNTO** Orulta Además, en "**Características del**  Conjunto **conjunto"** se cumplimentarán los \* Tipo conjunto: Seleccione opción datos de cada uno de los ejes del \* Longitud máx. (m): \* Anchura máx. (m): \* Altura máx. (m): conjunto solicitado. \* Masa total (Tn): \* MMTAC: Para cumplimentar los datos del Categoría: Seleccione opción siguiente eje del conjunto hay que pulsar el botón **"Añadir".** Longitud máxima que la carga sobresale del conjunto (m) Por delante: Por detrás: Sistema de reducción de altura (m): Longitud lanza introducida (m): Características del conjunto AÑADIR EDITAR ELIMINAR iar Eje nº Carga Tipo línea eje Tipo de eje Rueda Suspensión Eje motor Eje direcciona Eje retractil Distancia entre ejes (m) Via (m) **ITINERARIO** DECLARACIONES RESPONSABLES Mostrar  $\overline{\mathbf{2}}$ En la pestaña **"Itinerario"**   $\bullet$  $\begin{pmatrix} 3 \end{pmatrix}$  $\left(4\right)$ Firmar y enviar **Relienar los datos** seleccione el Territorio Histórico Identificarse Adjuntar los documentos Γ de comienzo del itinerario. Introduzca los datos que se solicitan en cada uno de los apartados. **NOTA**: Habrá de indicarse el nº (\*) campos obligatorios kilómetros del itinerario.DATOS GENERALES Mostrar · DATOS SOLICITUD Mostrar **VEHÍCULOS A MOTOR Mostrar** REMOLQUES / SEMIRREMOLQUES Mostrar + CARGA Mostrar + **CONIUNTO** Mostrar **ITINERARIO** Ocultar. Itinerario Territorio histórico de comienzo del itinera .<br>Seleccione opción cione opción Araba/Álava Bizkaia<br>Ginuzkoa DECLARACIONES RESPONSABLES Mostrar  $\bullet$ **VOLVER** CANCELAR SIGUIFNTE

EUSKO JAURLARITZA

Según el territorio elegido, se DATOS GENERALES Mostrar  $\mathbf{\cdot}$ muestra una lista con los **DATOS SOLICITUD** Mostrar **v** itinerarios más habituales. VEHÍCULOS A MOTOR Mostrar v REMOLQUES / SEMIRREMOLQUES Mostrar  $\overline{\mathbf{v}}$ Seleccione el itinerario que CARGA Mostrar mejor se ajuste al que vaya a **CONJUNTO** Mostrar v solicitar. **ITINERARIO** Ocultar  $\lambda$ Itinerario \* Territorio histórico de comienzo del itinerario: Araba/Álava  $\begin{array}{|c|c|c|}\hline \textbf{•} & \textbf{•} & \textbf{Km.} \text{ del } \textbf{recorrido:} \\\hline \end{array}$ O Salinillas de Buradón - Puerto Santurtzi  $\bigcirc$  Egino - Puerto Santurtzi (Barazar) ○ Egino - Puerto Santurtzi (AP - 68) ○ Rivabellosa - Puerto Santurtzi ○ Agurain (Polígono Galzar) - Puerto Santurtzi ○ Amurrio o Llodio - Puerto Santurtzi  $\bigcirc$  Rivabellosa - El Haya O Rivabellosa - Irun (Puente Santiago)  $\bigcirc$  Vitoria-Gasteiz - Puerto Santurtzi [h <= 4,80 m]  $\bigcirc$  Vitoria-Gasteiz - Puerto Santurtzi [4,80 m < h <= 5]  $\bigcirc$  Otro En su caso, deseleccione aquellos **ITINERARIO** Ocultar A tramos del itinerario que no Itinerario correspondan.\* Territorio histórico de comienzo del itinerario: Araba/Álava  $\bullet$   $\star$  Km, del recorrido: ○ Salinillas de Buradón - Puerto Santurtzi ○ Egino - Puerto Santurtzi (Barazar) Egino - Puerto Santurtzi (AP - 68) ○ Rivabellosa - Puerto Santurtzi ○ Agurain (Polígono Galzar) - Puerto Santurtzi  $\bigcirc$  Amurrio o Llodio - Puerto Santurtzi ○ Rivabellosa - El Haya Rivabellosa - Irun (Puente Santiago)  $\bigcirc$  Vitoria-Gasteiz - Puerto Santurtzi [h <= 4,80 m] ○ Vitoria-Gasteiz - Puerto Santurtzi [4,80 m < h <= 5] O Otro Itinerario elegido ARABA, A-1, A-1 RIVABELLOSA - L.P. NAVARRA (EGINO).  $\blacksquare$  GIPUZKOA, N-1, L.P. NAVARRA (ETZEGARATE) - HASTA LASARTE. GIPUZKOA, GI-11, ENLACE LASARTE - GI-20. GIPUZKOA, GI-20, ENLACE GI-11 - ENLACE GI-636. GIPUZKOA, GI-636, ENLACE GI-20 - HASTA ENLACE GI-636-H. GIPUZKOA, GI-363-H, HASTA IRUN (PUENTE SANTIAGO).

**EUSKO JAURLARITZA** 

Si el itinerario a realizar no está **ITINERARIO** en el listado, deberá marcar la Itinerario opción "**Otros**" y cumplimentar \* Territorio histórico de comienzo del itinerario: Araba/Álava \* \* Km. del recorrido: los detalles del mismo.  $\bigcirc$  Salinillas de Buradón - Puerto Santurtzi ○ Egino - Puerto Santurtzi (Barazar) ○ Egino - Puerto Santurtzi (AP - 68) ○ Rivabellosa - Puerto Santurtzi  $\bigcirc$  Agurain (Poligono Galzar) - Puerto Santurtzi Amurrio o Llodio - Puerto Santurtzi  $\bigcirc$  Rivabellosa - El Haya O Rivabellosa - Irun (Puente Santiago) ○ Vitoria-Gasteiz - Puerto Santurtzi [h <= 4,80 m] Vitoria-Gasteiz - Puerto Santurtzi [4,80 m < h <= 5] O Otro Otro itinerario  $\star$  Origen: bestino: Detalle del itinerario AÑADIR COPIAR EDITAR ELIMINAR Territorio Histórico Vía Tramo sede electrónica En la pestaña **"Declaraciones responsables"** debe chequear la eu | es ENTIDAD FICTICIO ACTIVO (7102572) Desconectar casilla correspondiente.Nueva autorización complementaria de circulación de vehículos (Ref:0075801) Solicitu OPCIONES .  $\begin{pmatrix} 4 \end{pmatrix}$  $\bigodot$  $\bullet$  $\bullet$ Identificarse Rellenar los datos Adjuntar los documentos Firmary enviar Introduzca los datos que se solicitan en cada uno de los apartados (\*) campos obligatorio DATOS GENERALES Mostrar **\* DATOS SOLICITUD** Mostrar VEHÍCULOS A MOTOR Mostrar v REMOLQUES / SEMIRREMOLQUES Mostrar v CARGA Mostrar Mostrar **CONJUNTO ITINERARIO** Mostrar DECLARACIONES RESPONSABLES Ocultar **A Declaraciones responsables** e (Deberán marcarse las casillas de verificación que corresponda en cada caso): datos contenidos en esta solicitud, y, en su caso, en los documentos que le acompañan son verdaderos. **VOLVER** CANCELAR SIGUIENTE

EUSKO JAURLARITZA

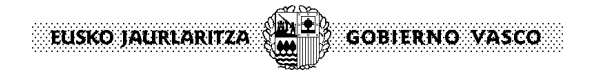

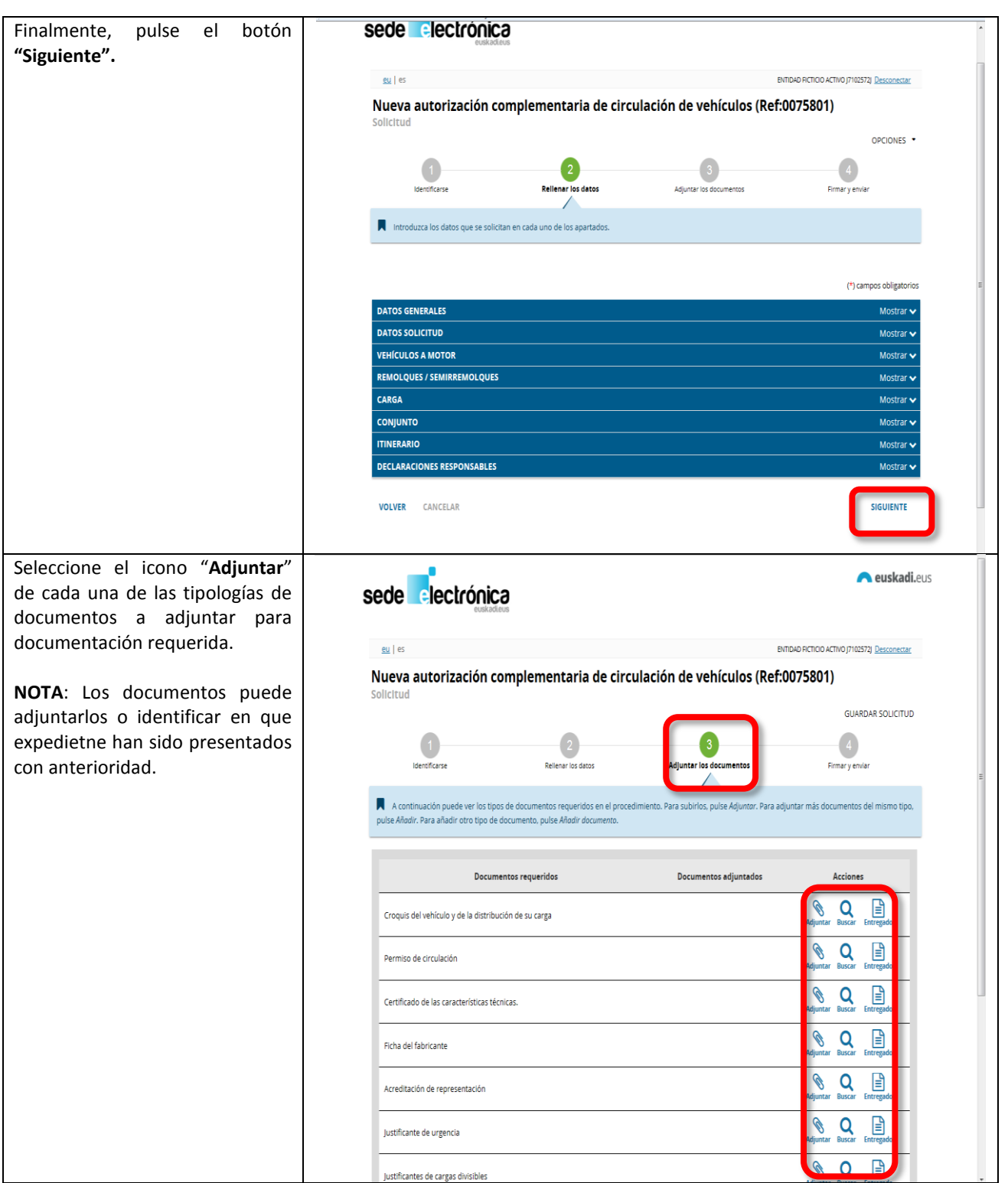

Adjuntar Entregad En caso de no permitir a la  $\bigotimes_{\text{Adjuntar Entregad}} \boxed{\triangleq}$ Administración la consulta de sus Licencia comunitaria de Transporte o documento equivalente para vehículos de<br>países no miembros de la Unión Europea. datos, deberá marcar la casilla  $\bigotimes$   $\qquad \qquad \qquad \qquad \qquad$  Adjuntar Entregad Croquis del vehículo y de la distribución de su carga "**ME OPONGO**".  $\mathbb{S}$   $\mathbb{B}$ Certificado de compatibilidad de los fabricantes para modulares de varias<br>matrículas .<br>Adir  $\bigotimes_{\text{Adjuntar Entregad}} \boxed{\triangleq}$ Una vez se adjunte la totalidad Certificado de las características técnicas. de documentos requeridos  $\bigotimes_{\text{Adjuntar Entregad}} \boxed{\triangleq}$ Ficha del fabricante seleccione el botón **"Siguiente".**  $\bigotimes$   $\qquad \qquad \qquad \qquad \qquad \qquad \qquad \qquad \qquad \qquad \qquad$  Adjuntar Entregad Acreditación de representación  $\bigotimes$  Adjuntar Entregad Justificante de urgencia  $\bigotimes_{\text{Adjuntar Entregad}} \boxed{\triangleq}$ Justificantes de cargas divisibles AÑADIR DOCUMENTO Comprobación de oficio por parte del órgano instructor De acuerdo con la normativa aplicable, el órgano instructor de este procedimiento comprobará en la administración competente los siguientes datos: Documento Nacional de Identidad (DNI) ica (ITV) ME OPONGO a la comprehistória de oficio por parte del órgano instructor de este procedimiento (art. 28 de la ley 39/2015). n caso de oponerse d ir todos los documentos requeridos en el proced **SIGUIENTE VOLVER** CANCELAR El formulario web muestra un Nueva autorización complementaria de circulación de vehículos (Ref:0075801) resumen de la información Solicitud  $\bullet$ suministrada. $\left( 2\right)$  $\bullet$ Identificarse Relienar los dator Compruebe que los datos introducidos y documentos aportados son los correctos. En caso afirmativo, pulse Firmar y en Nueva autorización complementaria de circulación de vehículos Dirigido al órgano instructor: DIRECCIÓN DE TRÁFICO Datos de identidad Titular Documento de identificación CIF Número J7102572J Nombre de la entidad ENTIDAD FICTICIO ACTIVO El nombre de la entidad debe coincidir exactamente con la denominación que aparece en la tarjeta CIF Canal de notificación y comunicación Electrónico: Se envían a la bandeja de notificaciones y comunicaciones de Mis gestiones. Para acceder, es necesario un medio de identificación electrónico Si en 10 días naturales usted no accede a una notificación electrónica, se entenderá que la ha rechazado; el trámite se dará por realizado y la<br>administración seguirá adelante con el procedimiento. Datos para recibir avisos  $^\star~$ ¿Desea utilizar el sistema de avisos previos por correo electrónico o SMS? No: No recibirá ningún aviso cuando se le envíe una notificación o comunicación (electrónica o postal) Idioma de las notificaciones, comunicaciones y avisos  $\label{eq:asrel} {\sf Castellano}$ 

**GOBIERNO VASCO** EUSKO JAURLARITZA

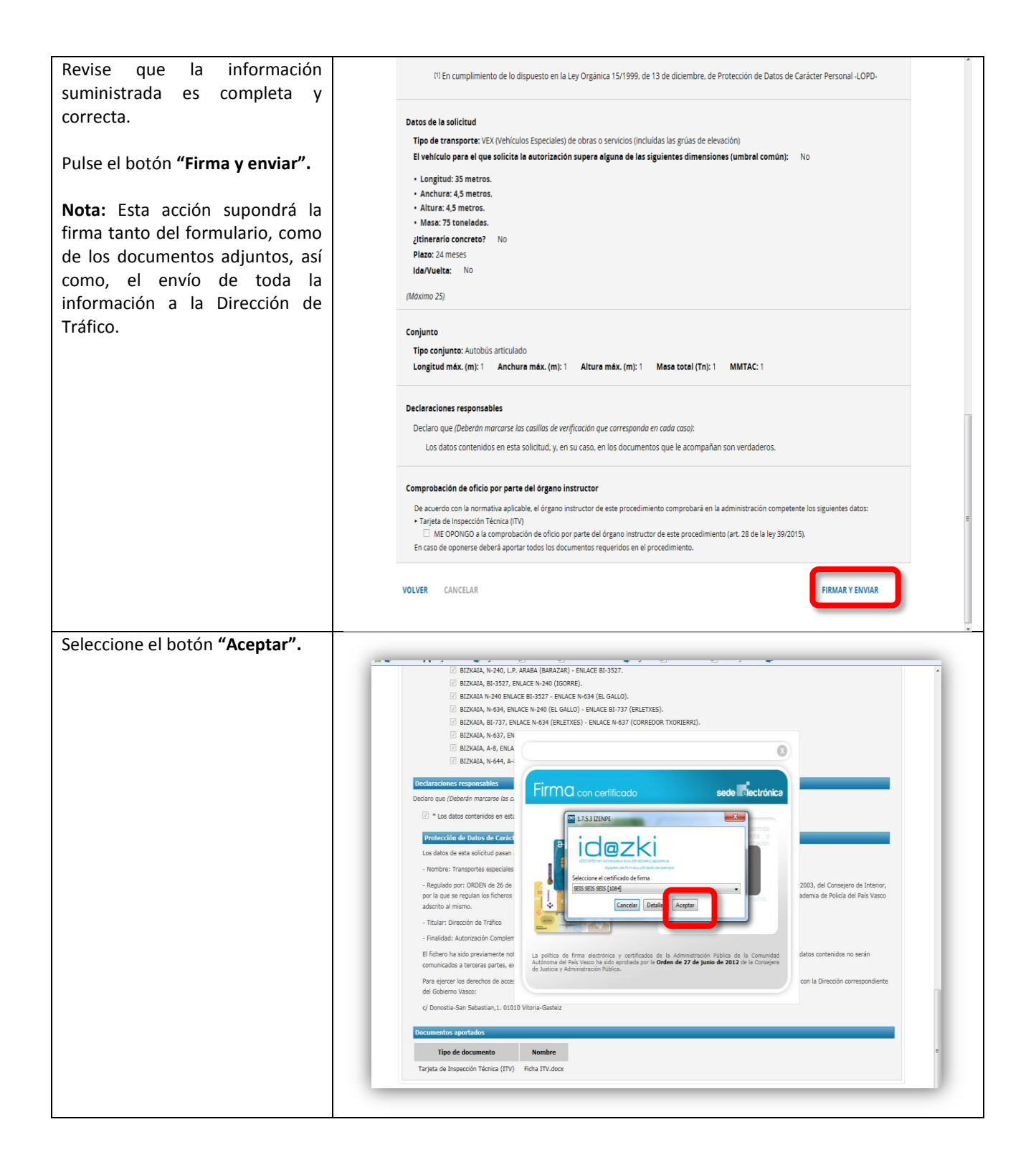

Introduzca su PIN de firma, y **In the communication of the Communication** pulse el botón "**Aceptar**". BIZKAIA, N-240, L.P. ARABA (BARAZAR) - ENLACE BI-3527.<br>
BIZKAIA, N-240, L.P. ARABA (BARAZAR) - ENLACE BI-3527. T BIZKATA N-240 ENLACE BI-3527 - ENLACE N-634 (EL GALLO). 20 SEBRATA DIVERSIDE DI SSEPPERSONO (EL GALLO) - ENLACE BI-737 (ERLETXES).<br>27 BIZKAIA, N-634, ENLACE N-240 (EL GALLO) - ENLACE BI-737 (ERLETXES).<br>27 BIZKAIA, BI-737, ENLACE N-634 (ERLETXES) - ENLACE N-637 (CORREDOR TXORIE BIZKAIA, N-637, EN<br>BIZKAIA, A-8, ENLA<br>BIZKAIA, N-644, A-1  $\circ$ eclaraciones responsables<br>claro que (Deberán marcarse las c de **re**ie Firma. **Executive Services**<br>Leguridad de Windows  $\overline{\mathbb{Z}}$  \* Los datos contenidos en esta Proveedor de tarjetas inteligentes de Microsoft<br>Escrita su PIN. Protección de Datos de Caráct Los datos de esta solicitud pasan  $PIN$ - Nombre: Transportes especiales  $\blacksquare$ - Regulado por: ORDEN de 26 de<br>por la que se regulan los ficheros<br>adscrito al mismo. del Consejero de Interior<br>a de Policía del País Vasco Aceptar - Titular: Dirección de Tráfico - Finalidad: Autorización Compler El fichero ha sido previamente not<br>comunicados a terceras partes, ex La política de firma electrónica y certificados de la Administración Pública de la Comuni<br>Autónoma del Paía Vasco ha sido aprobada por la **Orden de 27 de junio de 2012** de la Consej<br>de Justicia y Administración Pública. datos contenidos no serán .<br>Para ejercer los derechos de acces<br>del Gobierno Vasco: con la Di c/ Donostia-San Sebastian, 1. 01010 Vitoria-Gasteiz entos aportados Ъ **Tipo de documento**<br> **Nombre**<br>
Tarjeta de Inspección Técnica (ITV) Ficha ITV.docx El sistema le indica la **confirmación** del envío de la Solicitud solicitud y los **Datos del Registro**.Nueva autorización complementaria de circulación de vehículos (Ref:0075801)  $\Big[\begin{array}{ccc} \text{\textregistered} & \text{\text{Descargar solicitud}} \end{array}\Big]$ **Envío de la** .<br>Istración. Puede descargar y guardar el justificante de registro a través del enlace <u>obtener justificante de registr</u> i solicitud ha sido enviada a la Adr Administración Pública de la CAE Registro electrónico. Recibo de pre atos del Registro 07/11/16 10:44:00<br>07/11/16 10:44:00 Interesado 6666666Q - SEIS SEIS SEIS Destino SEGURIDAD DIRECCIÓN DE TRÁFICO

EUSKO JAURLARITZA

**EUSKO JAURLARITZA**  $\left(\frac{\mathbf{a}}{\mathbf{a}}\right)^{\frac{1}{2}}$  GOBIERNO VASCO

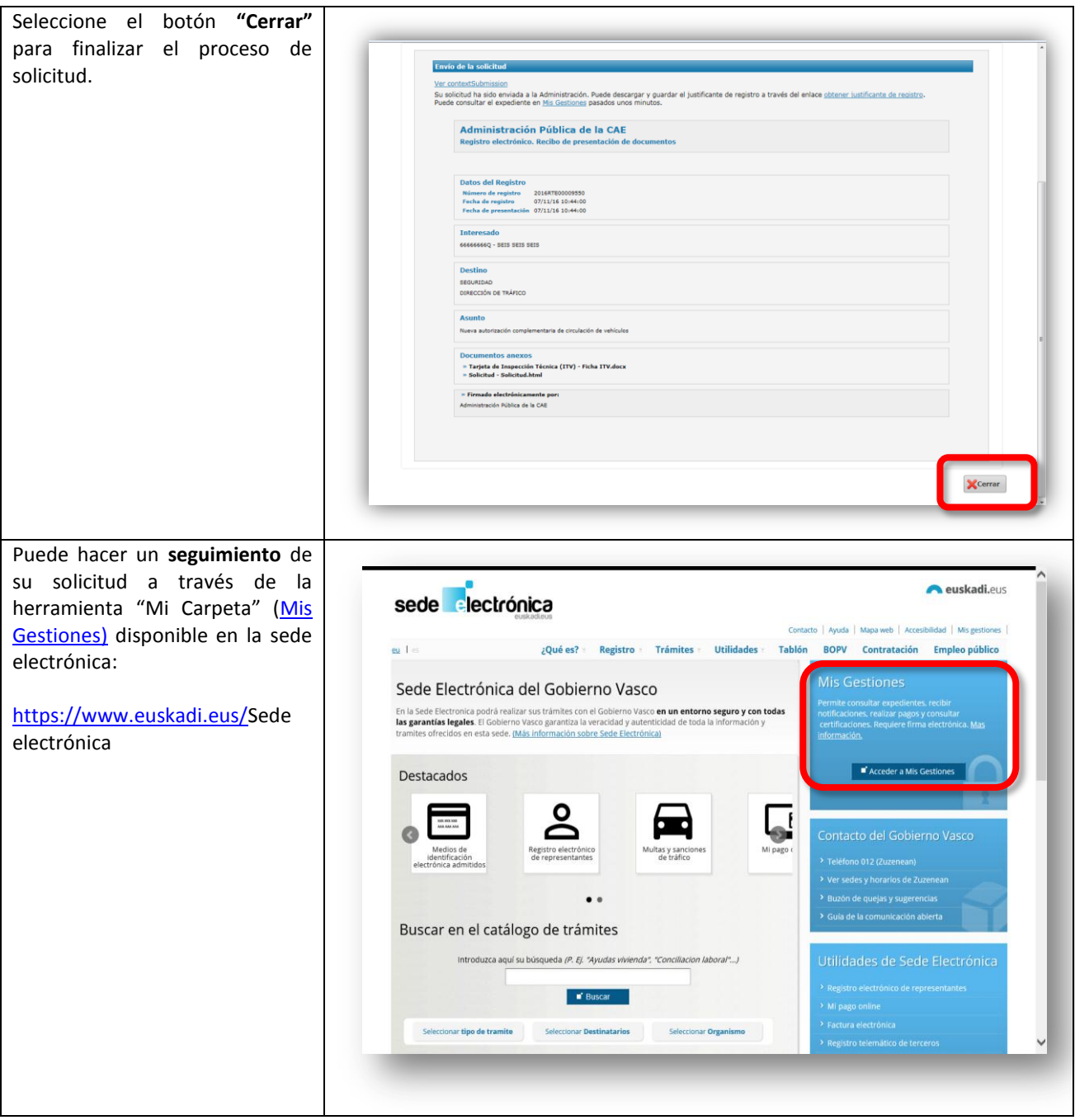